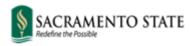

Division of Inclusive Excellence

## Where are student pronouns visible, in CMS?

For the students who decide to enter pronouns, those pronouns will be visible on the following CMS pages:

**1. Class Roster:** Faculty will be able to see student's pronouns when they view the class roster for different courses, if the student has entered pronouns in their student center.

| -              |        |                 |                                                                                       | New York Company                              |                                                              |                                              |                                                                     |                                                                                     |                                                              |                                    |    |
|----------------|--------|-----------------|---------------------------------------------------------------------------------------|-----------------------------------------------|--------------------------------------------------------------|----------------------------------------------|---------------------------------------------------------------------|-------------------------------------------------------------------------------------|--------------------------------------------------------------|------------------------------------|----|
|                |        | ty Cen          |                                                                                       |                                               | 1                                                            | 10000200                                     |                                                                     |                                                                                     |                                                              |                                    |    |
| _              |        |                 |                                                                                       | r   Grade Roster                              | Gradebook   Class Assign                                     | ments                                        |                                                                     |                                                                                     |                                                              |                                    |    |
| С              | lass   | Roste           | r                                                                                     |                                               |                                                              |                                              |                                                                     |                                                                                     |                                                              |                                    |    |
|                |        |                 |                                                                                       |                                               |                                                              | 1                                            | View FERPA State                                                    | ement                                                                               |                                                              |                                    |    |
| Sn             | rina 2 | 01011           | Pogular Acade                                                                         | mic Section I CS                              | U Semester University   Und                                  | araraduata                                   |                                                                     |                                                                                     |                                                              |                                    |    |
|                |        | 201311          | Negulai Meade                                                                         | anic bession [ Co                             | o Semester Oniversity   Ono                                  | Change                                       | Class                                                               |                                                                                     |                                                              |                                    |    |
| 0              |        |                 | - 01 (1017)                                                                           | (Leshare)                                     |                                                              |                                              |                                                                     |                                                                                     |                                                              |                                    |    |
| Days and Times |        |                 | e Visual Arts (Lecture)<br>Times Room Instructor                                      |                                               | Dates                                                        |                                              |                                                                     |                                                                                     |                                                              |                                    |    |
|                | -      | BA              | , miles                                                                               | TBA                                           | Carrie Underwood                                             |                                              | 19 - 05/17/2019                                                     |                                                                                     |                                                              |                                    |    |
|                |        |                 |                                                                                       |                                               |                                                              |                                              |                                                                     |                                                                                     |                                                              |                                    |    |
|                |        |                 | Enrollment                                                                            | Status Enrolled<br>Capacity 114               | ∽<br>Enrolled 5                                              |                                              |                                                                     |                                                                                     |                                                              |                                    |    |
|                |        | ۲               | Enrollment<br>y option<br>Link to Photo                                               | Capacity 114                                  | Enrolled 5                                                   | K                                            |                                                                     | Class Permissio                                                                     |                                                              | <u>ها</u> الآ                      |    |
|                | nrolle | ed Stu          | Enrollment<br>option<br>Link to Photo                                                 | Capacity 114                                  | O Include photos in list                                     | Grade                                        |                                                                     | FI                                                                                  | nd   View All                                                |                                    | FI |
|                | nrolle | ۲               | Enrollment<br>option<br>Link to Photo                                                 | Capacity 114                                  |                                                              | Grade<br>Basis                               | Units Program - Plan                                                | Fi<br>n - Subplan                                                                   |                                                              | Add Dt                             | FI |
|                | nrolle | ed Stu          | Enrollment<br>option<br>Link to Photo                                                 | Capacity 114                                  | O Include photos in list                                     |                                              | Units Program - Plan<br>3.00 Undergradual<br>Geology BS             | Fi<br>n - Subplan                                                                   | nd View All Academic<br>Level                                |                                    | (  |
|                | nrolle | ed Stu<br>Photo | Enrollment<br>y option<br>Link to Photo<br>dents                                      | Capacity 114<br>s                             | O Include photos in list                                     | Basis<br>GRD                                 | Undergraduat                                                        | Fi<br>n - Subplan<br>te Degree -<br>te Degree -                                     | nd   View All  <br>Academic<br>Level<br>Freshman             | Add Dt                             | •  |
|                | nrolle | ed Stu Photo    | Enrollment<br>y option<br>Link to Photo<br>dents<br>D<br>006000728                    | Capacity 114<br>rs<br>Name<br>Dechy,Arianne L | O Include photos in list Pronouns Use Name/Use Name/Use      | Basis<br>GRD<br>CR/NC<br>GRD                 | 3.00 Undergraduat<br>Geology BS                                     | Fi<br>n - Subplan<br>te Degree -<br>te Degree -<br>BS<br>te Degree -                | nd   View All  <br>Academic<br>Level<br>Freshman<br>Freshman | Add Dt<br>06/28/2018               |    |
|                | nrolle | ed Stur Photo   | Enrollment<br>option<br>Link to Photo<br>dents<br>006000728<br>006001209<br>006001274 | Name<br>Dechy,Arianne L<br>Greene,Macey       | O Include photos in list Pronouns Use Name/Use Name/Use Name | Basis<br>GRD<br>CR/NC<br>GRD<br>CR/NC<br>GRD | 3.00 Undergraduat<br>Geology BS<br>3.00 Undergraduat<br>Mathematics | Fi<br>n - Subplan<br>te Degree -<br>85<br>te Degree -<br>ducation BA<br>te Degree - | d View All  <br>Academic<br>Level<br>Freshman<br>Freshman    | Add Dt<br>06/28/2018<br>06/28/2018 |    |

2. Advising Center and Advising Summary page: All campus advisors will be able to see their advisees' pronouns on their <u>Advisor Centers</u> if the student has entered pronouns in the student center:

|                      | ter Advisor Center Search Learnin                                                                                     | ng Management            |  |  |  |  |  |  |
|----------------------|----------------------------------------------------------------------------------------------------|--------------------------|--|--|--|--|--|--|
| My Advisees          | Student Center   General Info   Transfe                                                                               | r Credit   Academics     |  |  |  |  |  |  |
| Advisee General Info |                                                                                                    |                          |  |  |  |  |  |  |
| Suzy Sailor          |                                                                                                    |                          |  |  |  |  |  |  |
| Stud<br>Nati<br>Add  | rvice Indicators Initiated Check<br>ident Groups Personal Data<br>tional ID Names<br>dresses Phones<br>iail Addresses | Collapse All Expand All  |  |  |  |  |  |  |
|                      | Service Indicators                                                                                                    | Edit Service Indicators  |  |  |  |  |  |  |
| No servi             | ice indicators found.                                                                                                 | Go to top                |  |  |  |  |  |  |
|                      | Initiated Checklists                                                                                                  | Review Checklist Summary |  |  |  |  |  |  |
| No initia            | ated checklists found.                                                                                                | Go to top                |  |  |  |  |  |  |
| $\bigtriangledown$   | Student Groups                                                                                                    | Edit Student Groups      |  |  |  |  |  |  |
| No stude             | lent groups found.                                                                                                    | Go to top                |  |  |  |  |  |  |
| $\bigtriangledown$   | Personal Data                                                                                                    | Edit Personal Data       |  |  |  |  |  |  |
|                      | Campus ID<br>Date of Birth 05/25/1972<br>Gender Female<br>Pronouns They/Them/Theirs<br>Marital Status Unknown         | Go to top                |  |  |  |  |  |  |

## Advising Summary page:

| Nadya Lu<br>ID:     | cas (She/Her                    | /Hers)                        |                        |        | Unofficial Transcript Reque                 |
|---------------------|---------------------------------|-------------------------------|------------------------|--------|---------------------------------------------|
| <b>Current A</b>    | cademic Obje                    | ctive                         |                        | 1 of 1 | <b>Current Academic Sun</b>                 |
| Career:<br>Program: | Postbaccalaure<br>Postbac Maste | eate<br>rs & Certificates     | Fall 2018<br>Fall 2007 |        | Last Term Registered:<br>Academic Standing: |
| Plan:               |                                 |                               |                        |        | Overall GPA:                                |
| •                   | Grad Term:<br>on Status:        | Spring 2009<br>Degree Awarded |                        |        | Sac State GPA:<br>Total Units Earned:       |